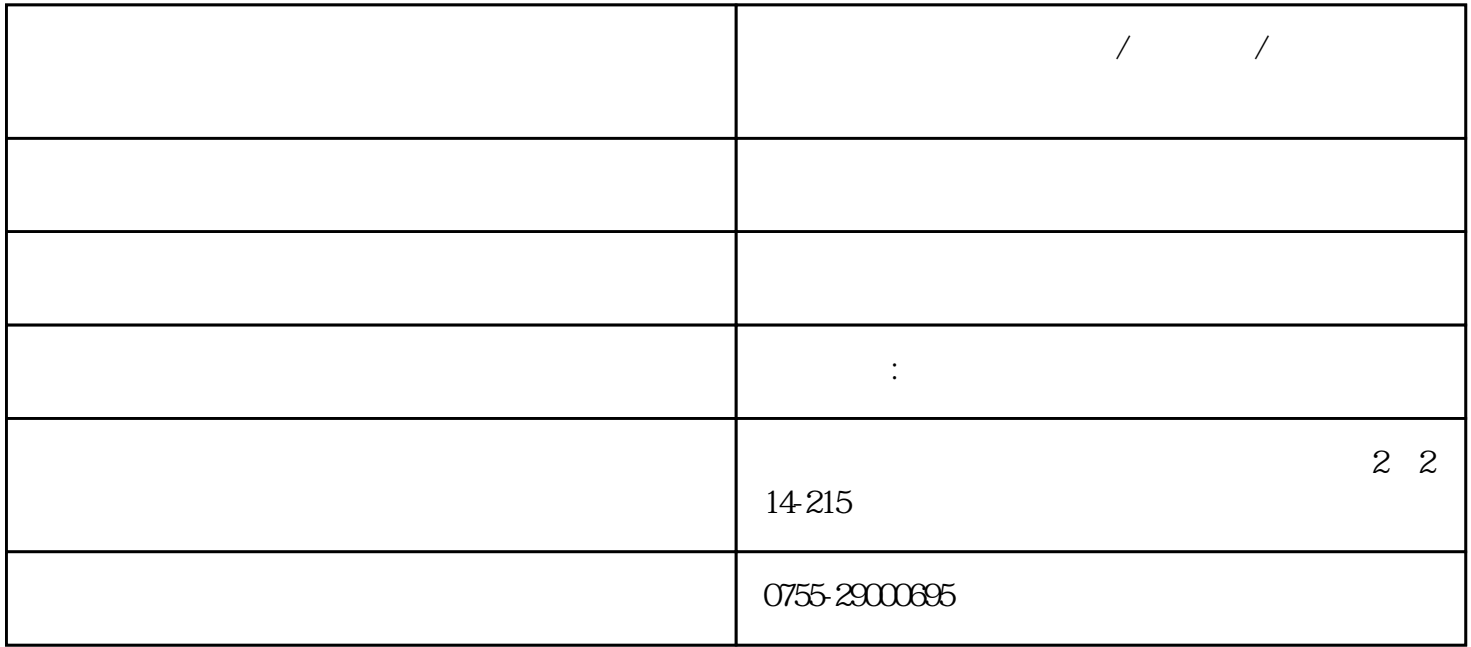

instruction manual

 $\tilde{a}$ 

 $1$  $\tilde{z}$  $pc$  2  $\frac{1}{4}$  $2-6$  $\infty$  2  $\tau$ 

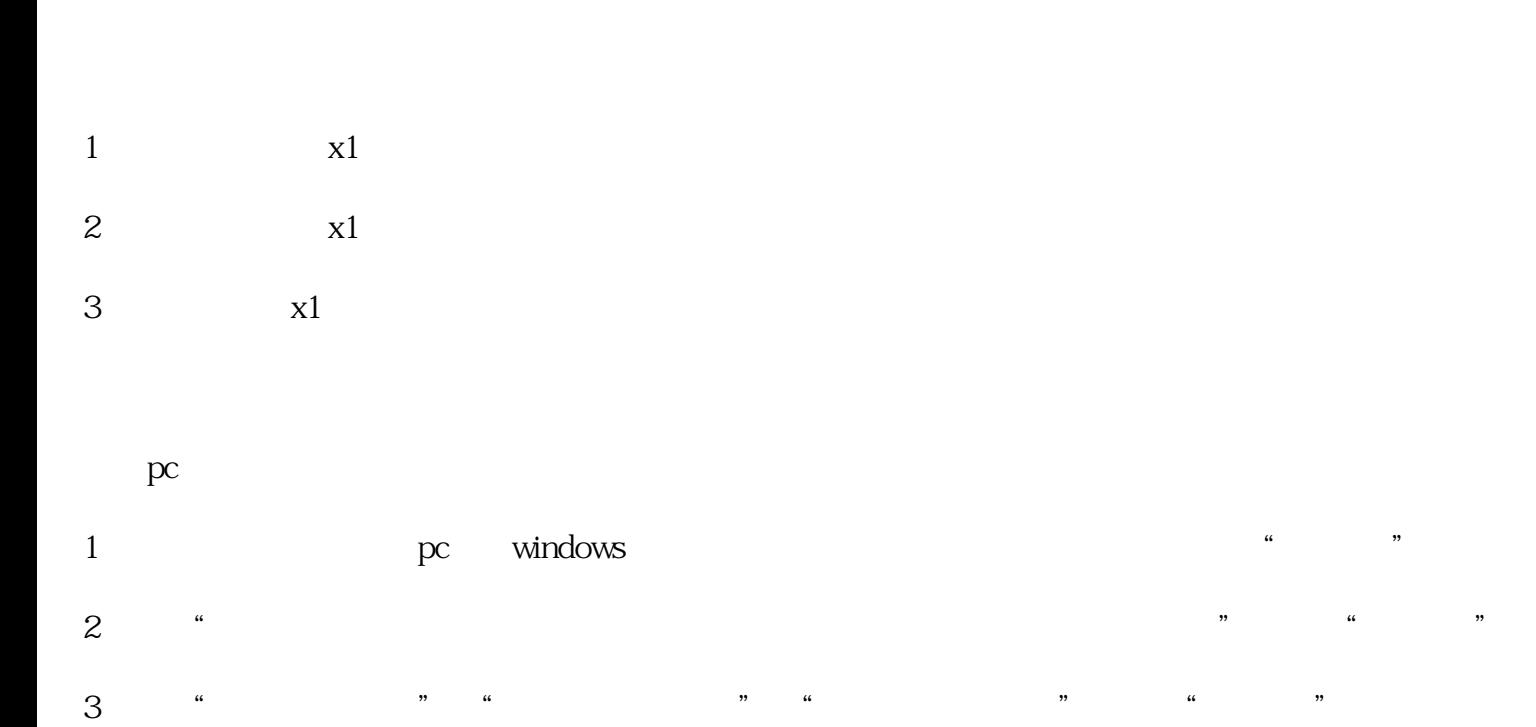

 $3-5$ 

4、单击"下一步"继续安装驱动程序;单击"完成"。

1、控制说明:

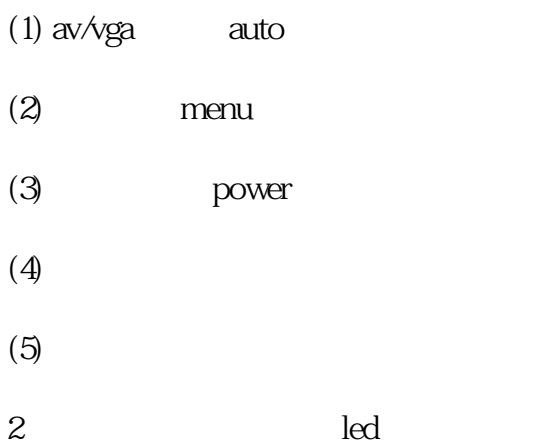

2﹑接口说明:

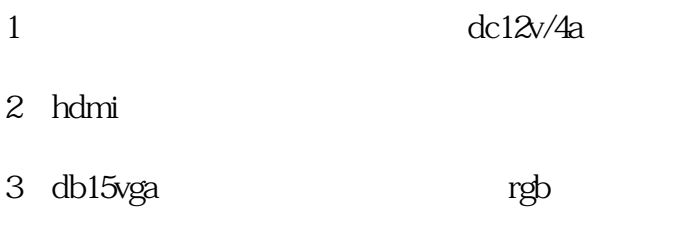

4 bnc1/bnc2 av

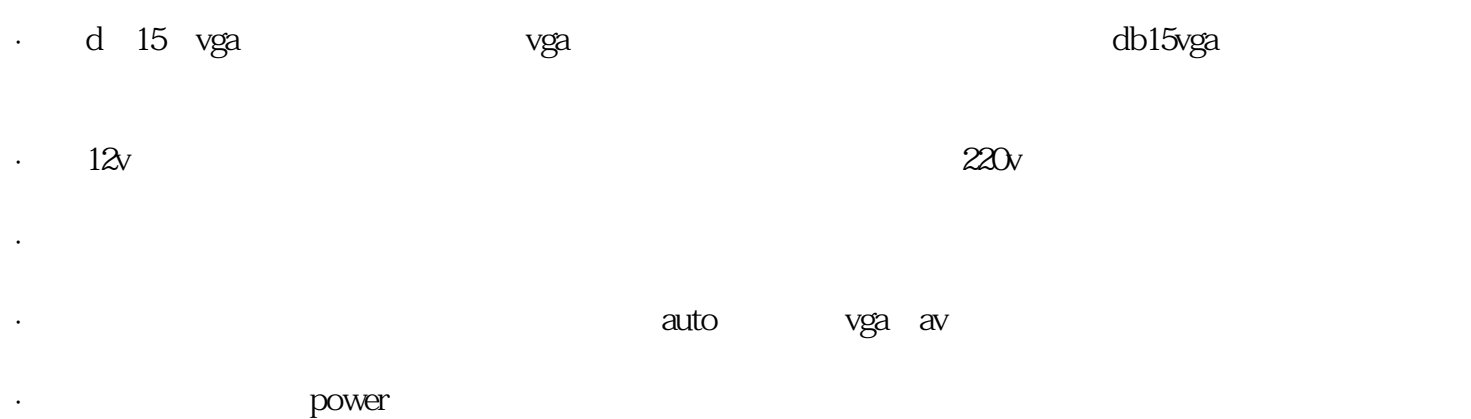

· 确认液晶显示器和计算机的电源已关闭。

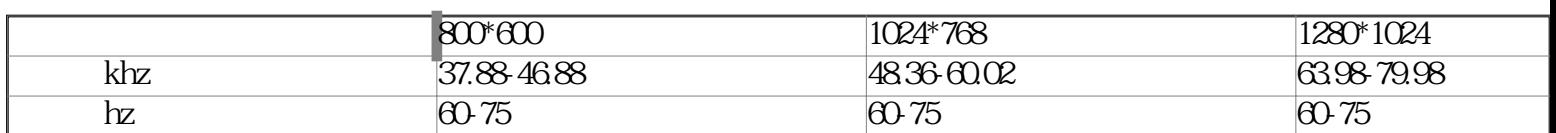

· 本液晶电视可支持分辨率如表(二)所示,不在表中所示的分辨率液晶显示器将不能正常显示。

- 1 menu .
- $2<sub>1</sub>$
- 3 auto
- $4<sub>1</sub>$
- 功能 屏幕显示 备注  $\overline{1.}$  menu  $2^{\kappa}$ 子菜单  $3$  auto  $4<sub>ω</sub>$

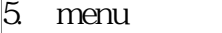

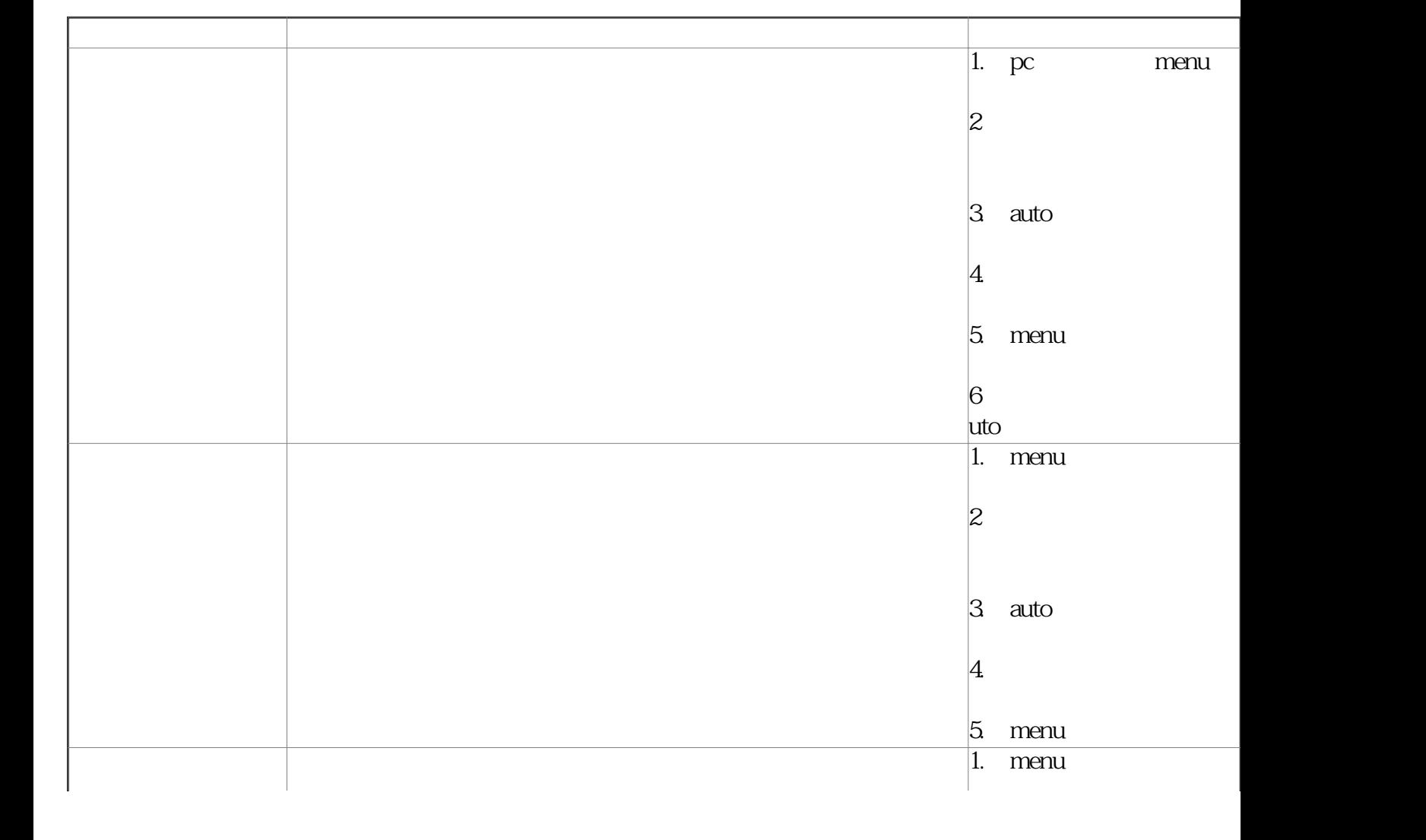

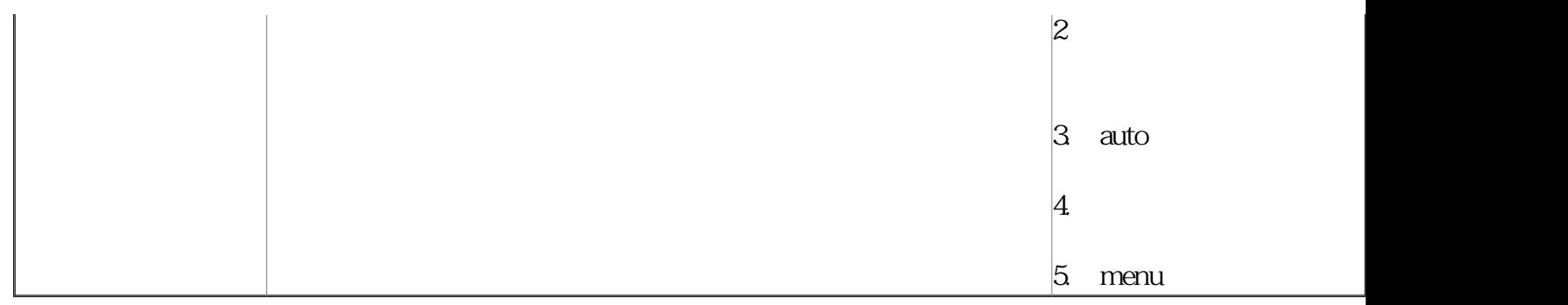

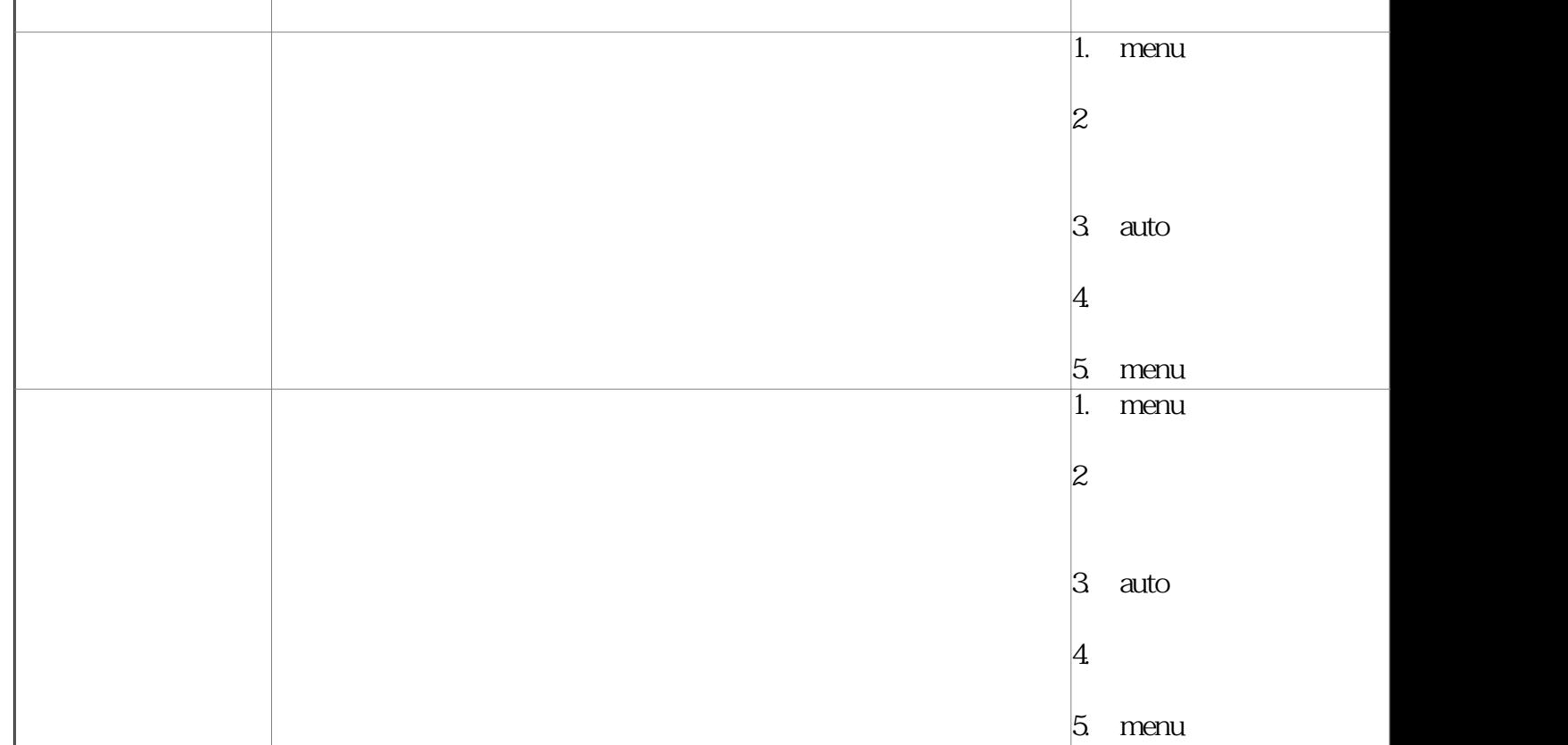

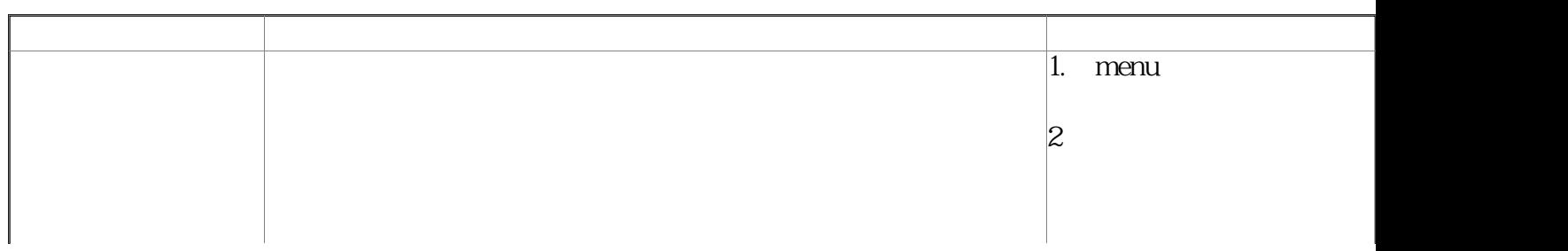

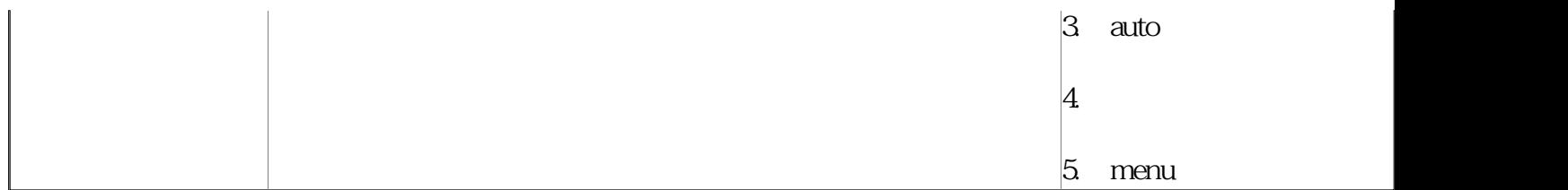

 $\mathrm{pc}$  :

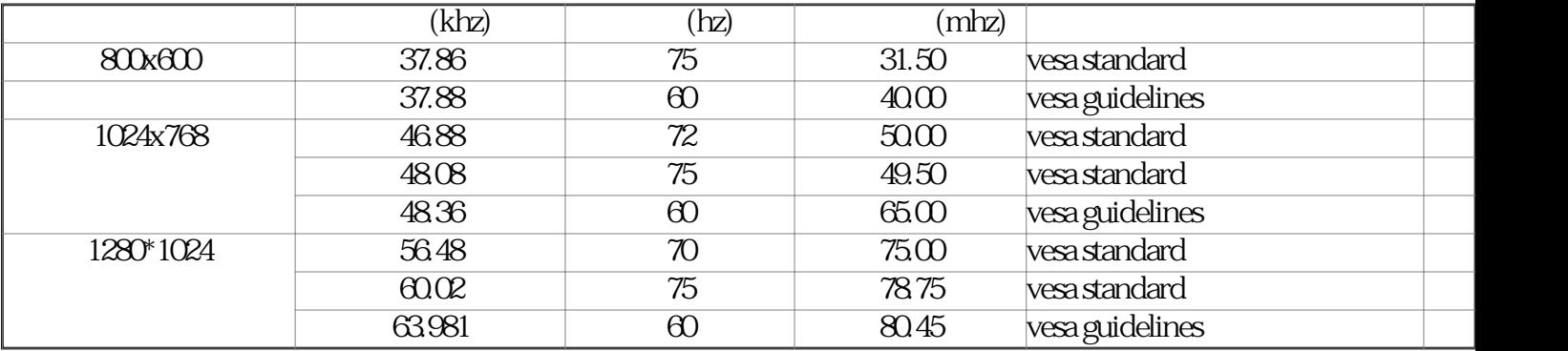

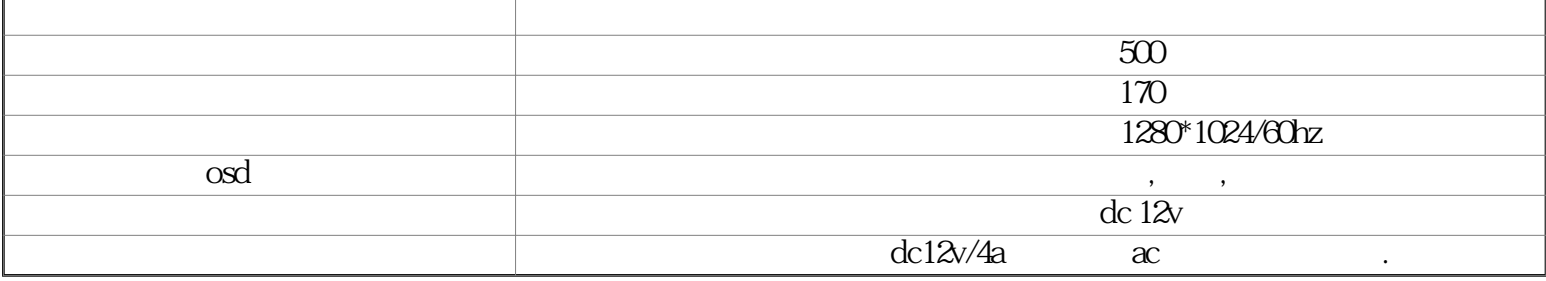

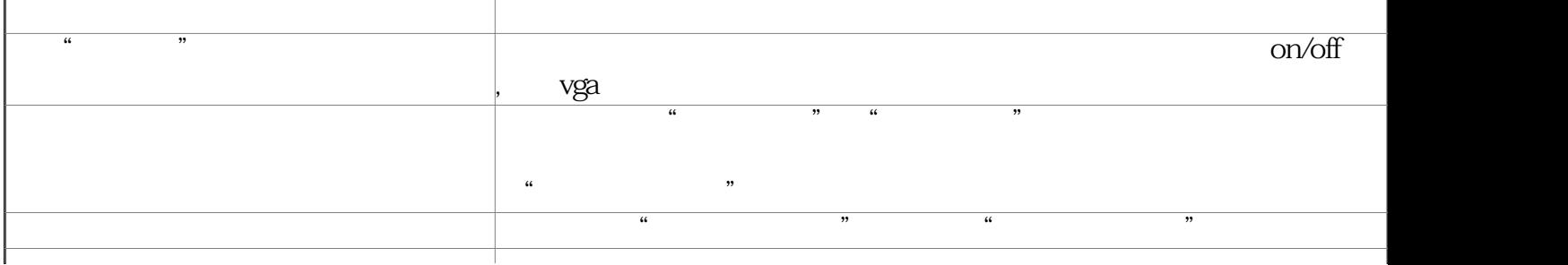

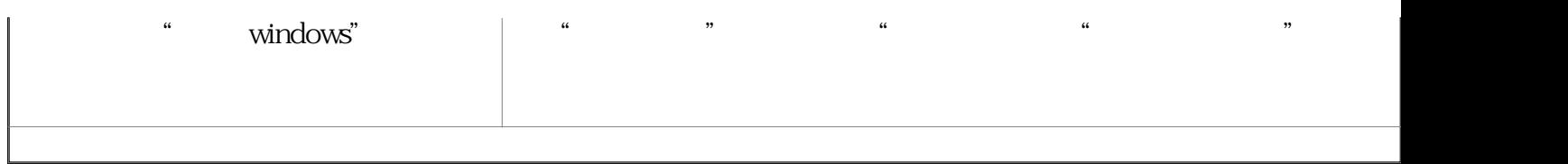

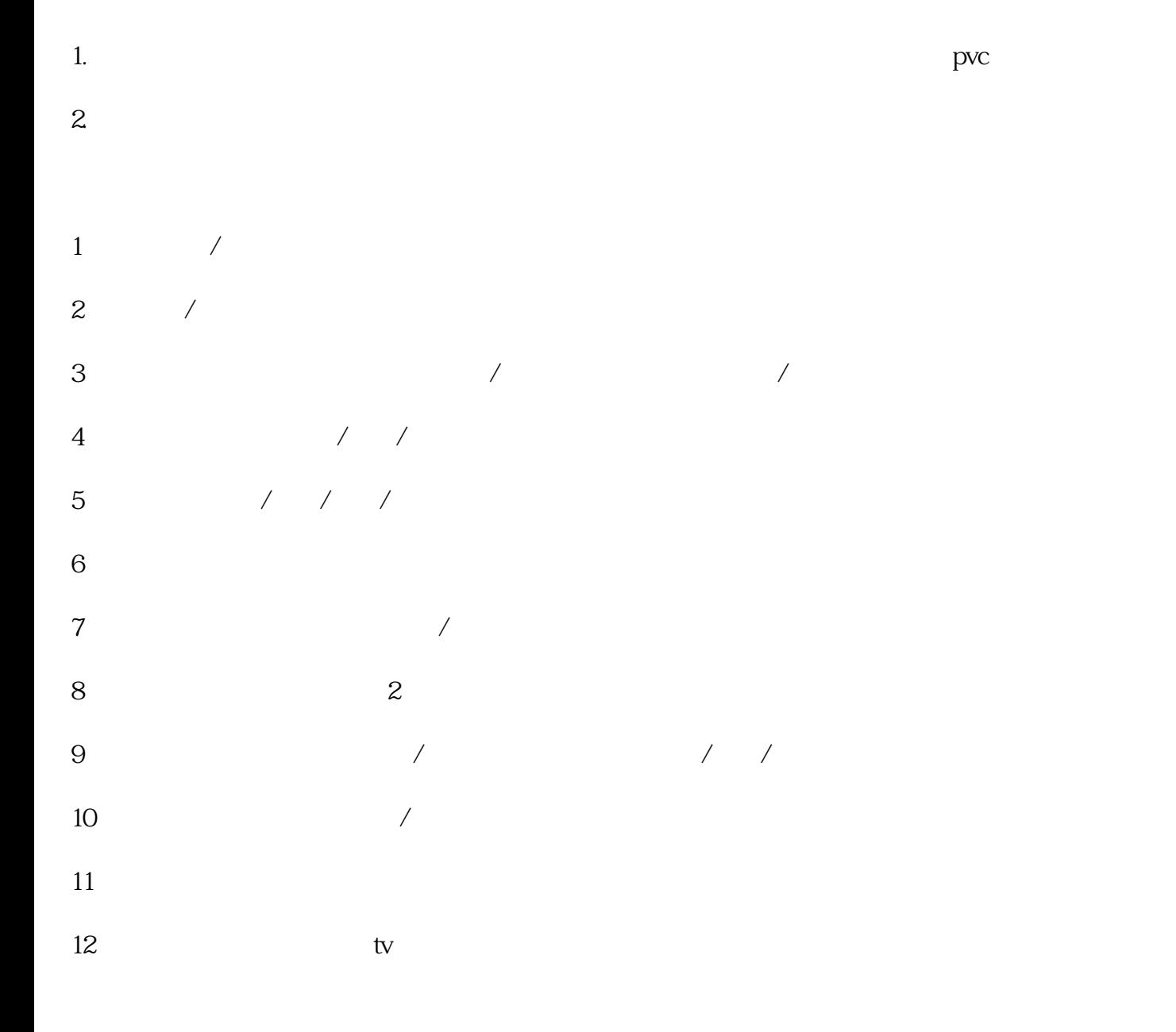

windows98 2000 xp

av